## What is NearPod?

Easily create daily lessons in minutes! Import your own PowerPoints or Google slides presentations and add interactive activities, websites, and videos to keep your students engaged in their learning. Utilize your one-toone classroom and synchronize your lessons across all student devices. Use all of this to get feedback and reports on student comprehension! (And now use DyKnow to monitor their screens at the same time!)

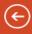

Marwitz, Keith A. 🕶

×

#### nfo

New

Open

Save

Save As

Print

Share Export

Close

Account

Options

#### Save As

OneDrive

Computer

Add a Place

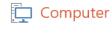

Current Folder

🗀 E:

Recent Folders

Documents

TeacherBaseDesktop

Save As

# SAVING YOUR POWERPOINT FOR NEARPOD PUBLISHING...

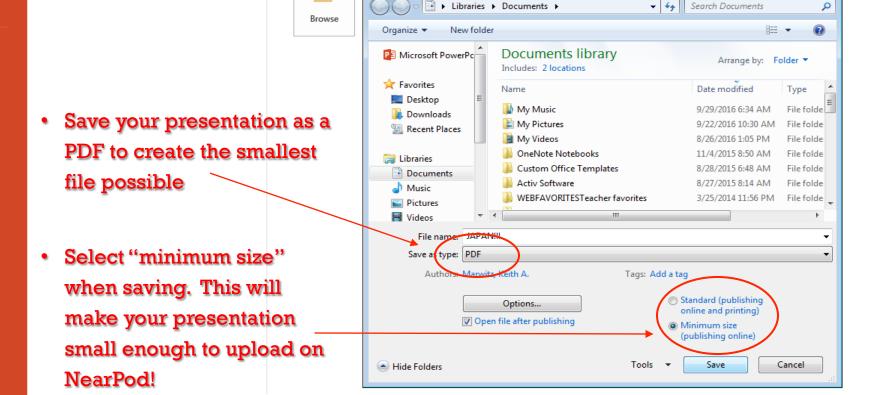

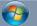

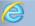

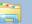

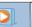

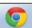

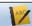

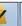

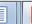

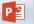

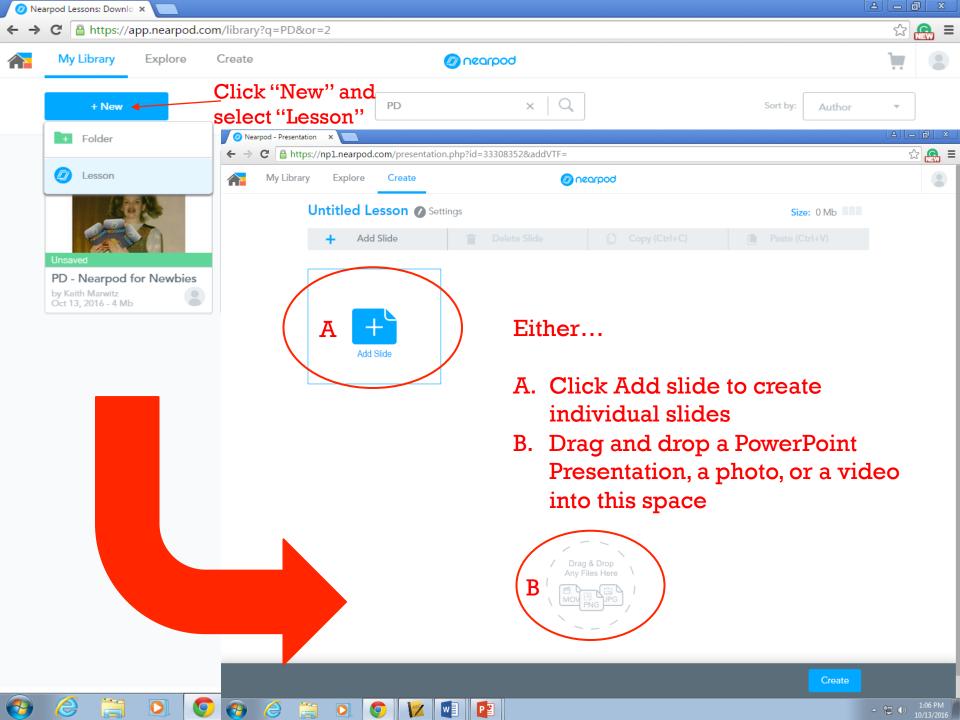

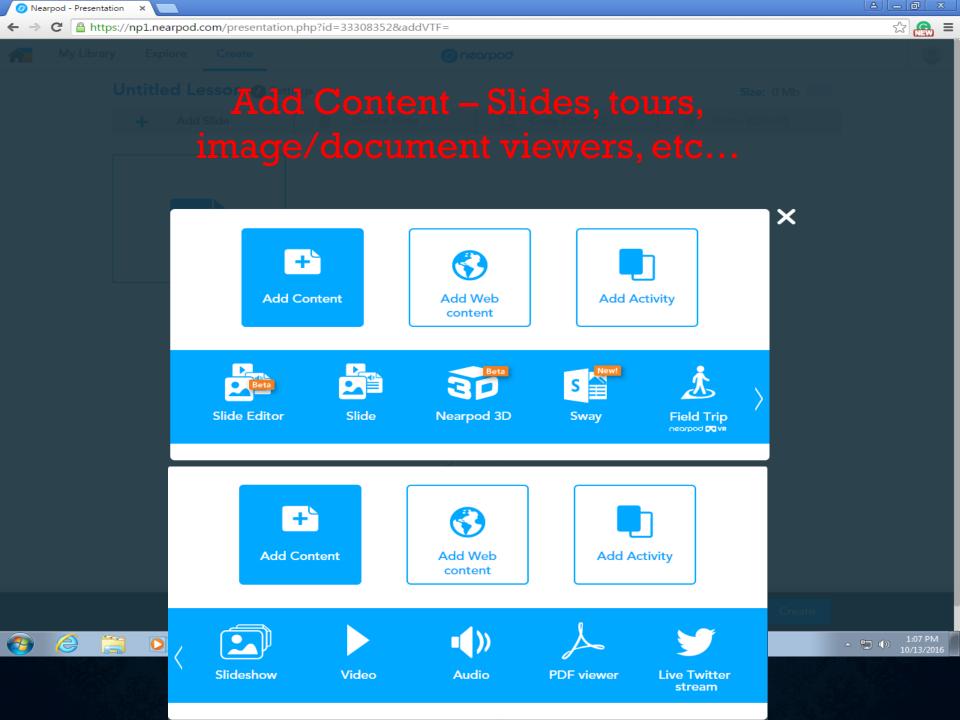

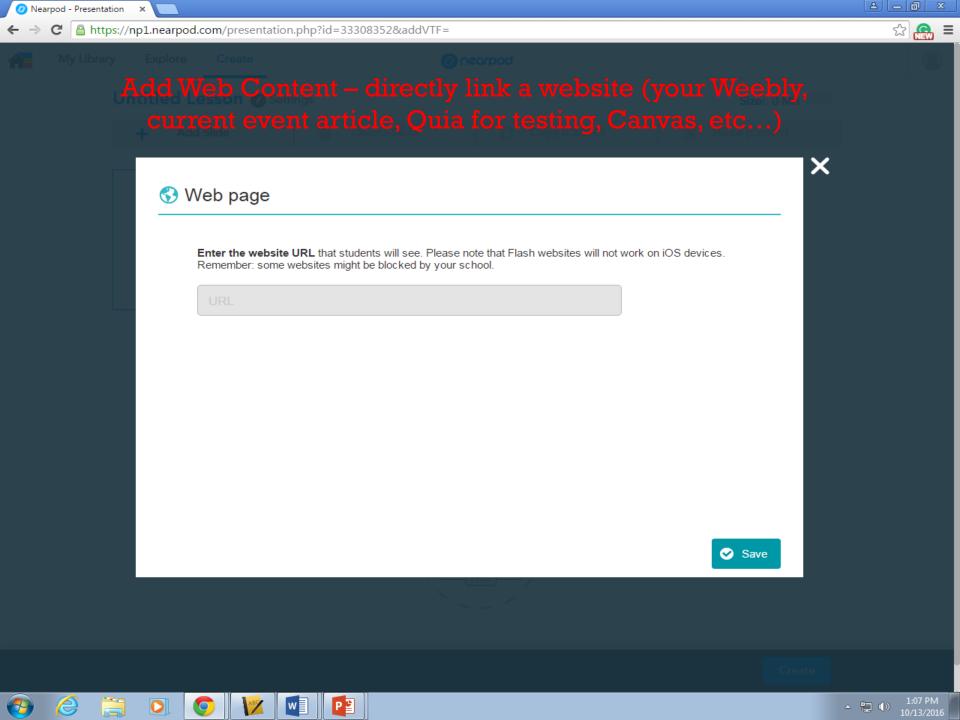

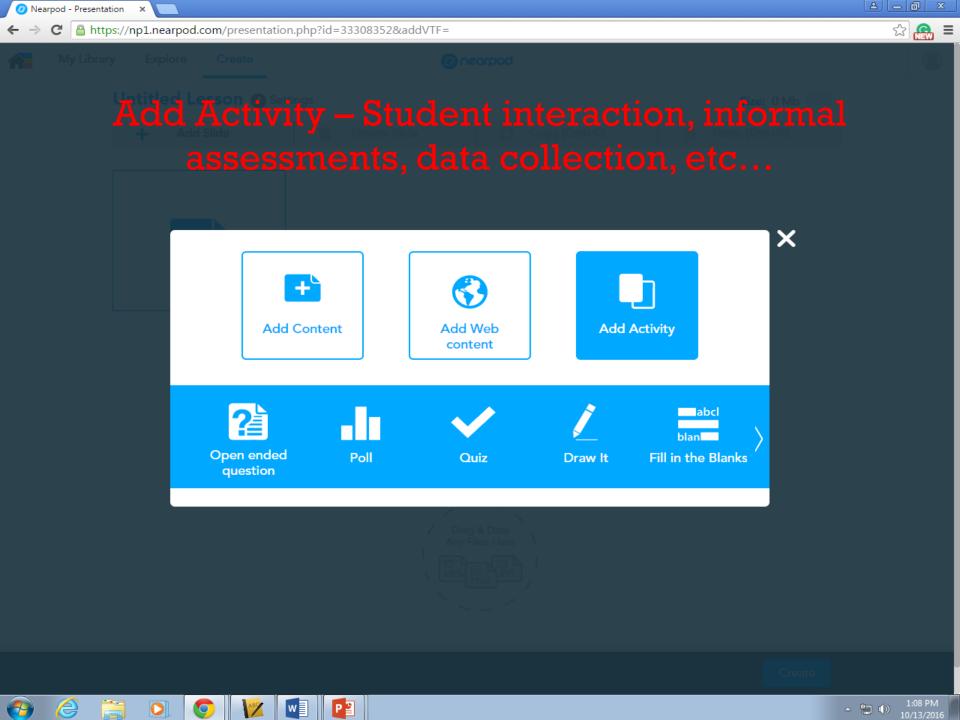

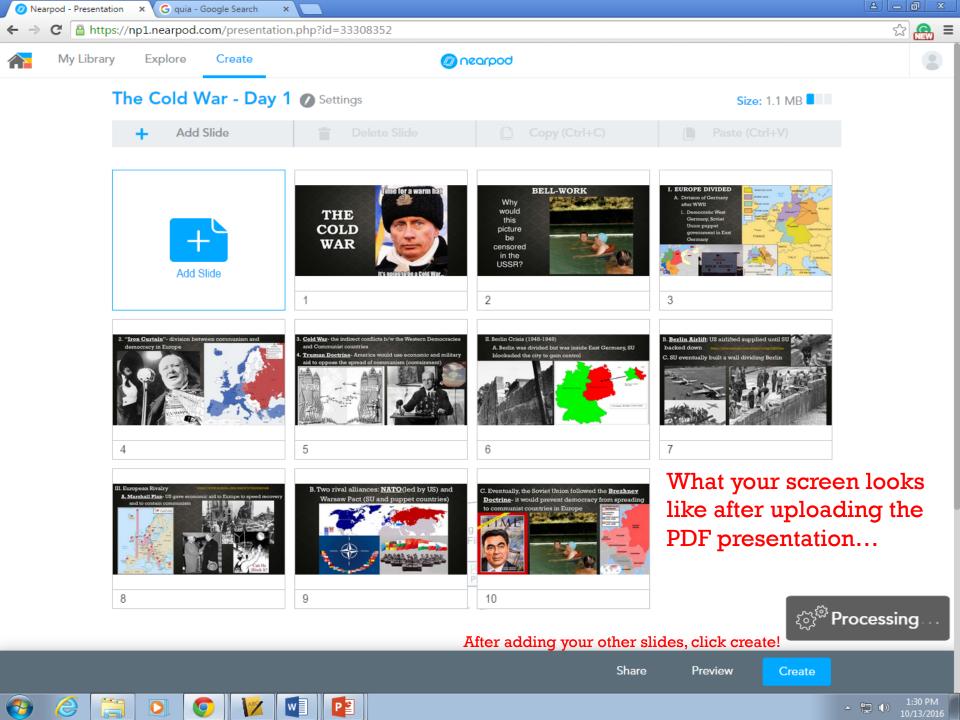

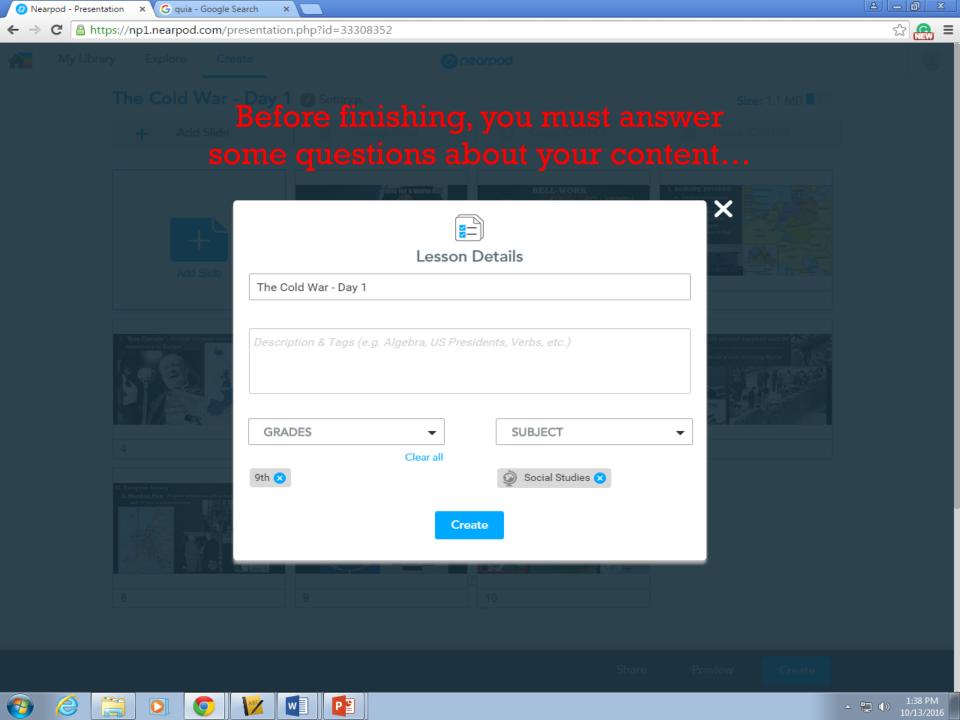

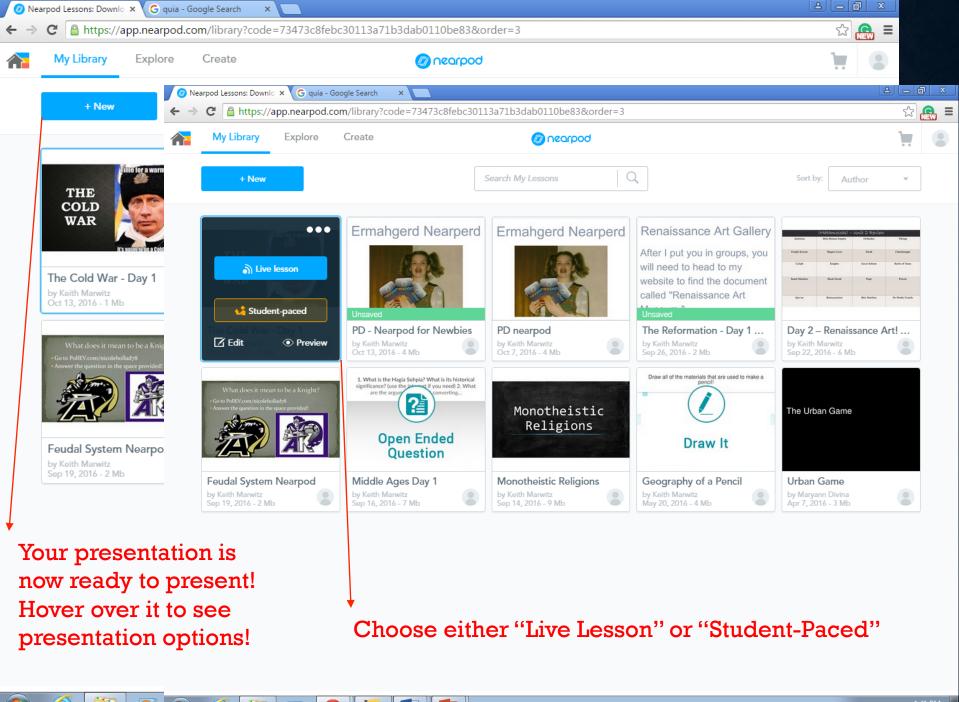

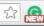

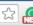

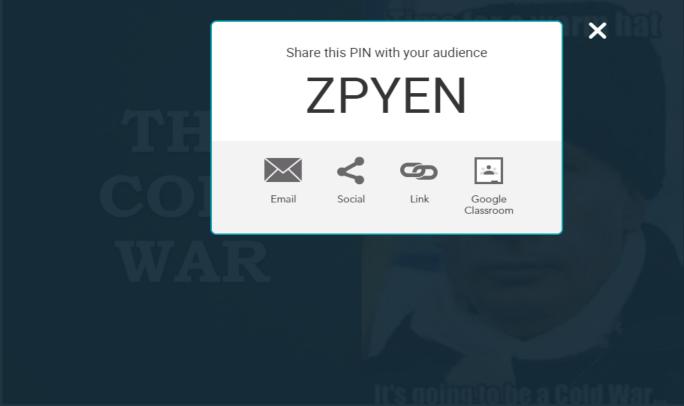

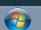

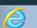

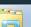

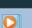

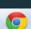

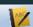

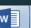

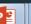

## NEARPOD AS DIFFERENTIATION

- Small Groups and Homework Code
  - Extension during class (utilize Media Center)
  - Remediation during class (small groups or individually)
- Share positive work samples to model expectations
- Open ended questions allow varied levels of participation (grade on ability – ELL)

### ASSESSMENT IDEAS...

- Pre and Post-Tests for tracking prior and gained knowledge
- Mid-Unit or Reading Quizzes
- Exit Tickets
- Quick Checks for understanding ("anonymous" polling and)

 MATH!! – Use "Draw It" to have students show their work

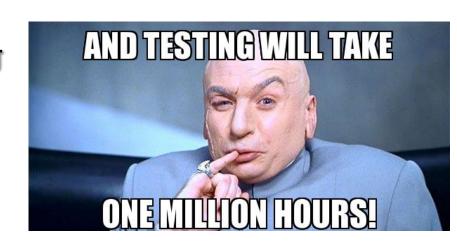

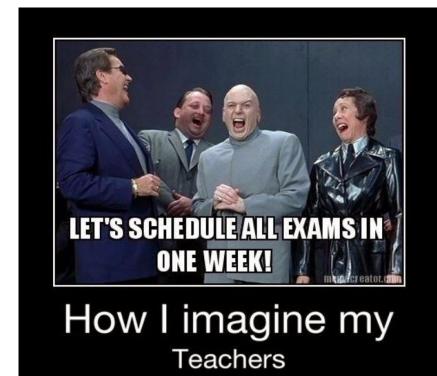

## UTILIZING YOUR NEARPOD DATA

- As long as you have your presentations saved in your library, the data will be saved.
- You can export all data into a Excel file.
- Perfect for 504/IEP write ups and PEP folders

#### Order of Operations...

- Select Presentation
- Click Reports
- Select Class
- Export as PDF or CSV
- Save to Computer or Google Drive

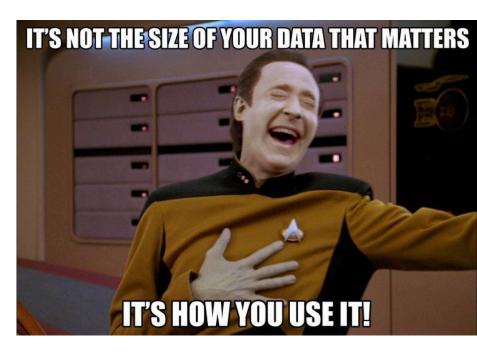

## INTEGRATE WITH GOOGLE CLASSROOM

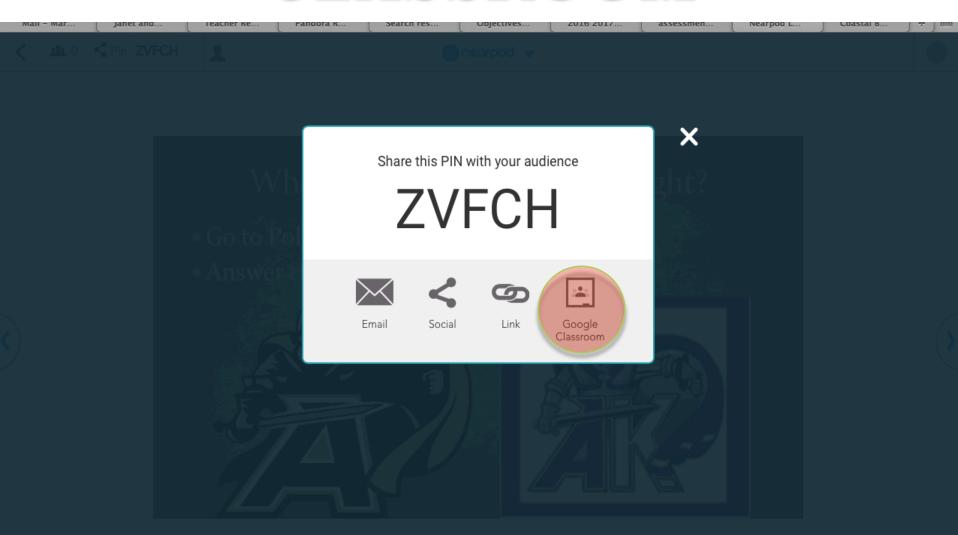

### BEST PART?! - NO CODE!!!

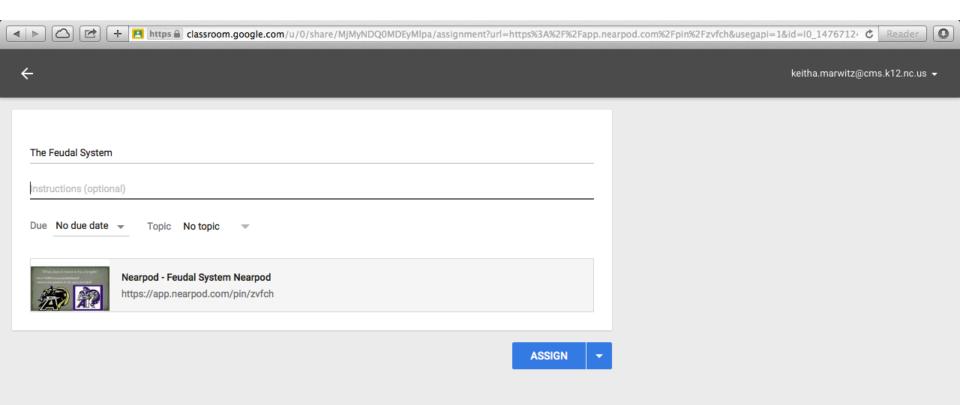